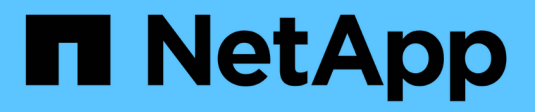

## **Backup nel cloud** ONTAP 9

NetApp August 21, 2024

This PDF was generated from https://docs.netapp.com/it-it/ontap/data-protection/cloud-backup-withsnapmirror-task.html on August 21, 2024. Always check docs.netapp.com for the latest.

# **Sommario**

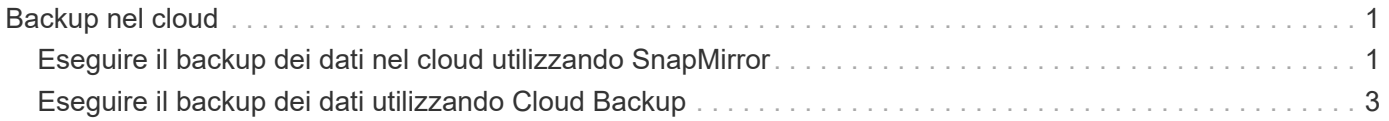

# <span id="page-2-0"></span>**Backup nel cloud**

## <span id="page-2-1"></span>**Eseguire il backup dei dati nel cloud utilizzando SnapMirror**

A partire da ONTAP 9.9.1, puoi eseguire il backup dei dati nel cloud e ripristinare i dati dal cloud storage a un volume diverso utilizzando Gestione di sistema. Puoi utilizzare StorageGRID o ONTAP S3 come archivio di oggetti cloud.

Prima di utilizzare la funzione SnapMirror Cloud, è necessario richiedere una chiave di licenza API di SnapMirror Cloud al sito di supporto NetApp: ["Richiedere la chiave di licenza API di SnapMirror Cloud"](https://mysupport.netapp.com/site/tools/snapmirror-cloud-api-key). Seguendo le istruzioni, fornisci una semplice descrizione dell'opportunità di business e richiedi la chiave API inviando un'email all'indirizzo email fornito. Entro 24 ore riceverai una risposta via email con ulteriori istruzioni su come acquisire la chiave API.

## **Aggiungere un archivio di oggetti cloud**

Prima di configurare i backup di SnapMirror Cloud, è necessario aggiungere un archivio di oggetti cloud StorageGRID o ONTAP S3.

### **Fasi**

- 1. Fare clic su **protezione > Panoramica > Cloud Object Stores**.
- 2. Fare clic su [Icona Add (Aggiungi)].

### **Eseguire il backup utilizzando il criterio predefinito**

È possibile configurare rapidamente un backup di SnapMirror Cloud per un volume esistente utilizzando la policy di protezione cloud predefinita, DailyBackup.

### **Fasi**

- 1. Fare clic su **protezione > Panoramica** e selezionare **Backup dei volumi nel cloud**.
- 2. Se è la prima volta che si esegue il backup nel cloud, inserire la chiave di licenza API di SnapMirror Cloud nel campo della licenza, come indicato.
- 3. Fare clic su **Authenticate and Continue** (autentica e continua)
- 4. Selezionare un volume di origine.
- 5. Selezionare un archivio di oggetti cloud.
- 6. Fare clic su **Save** (Salva).

### **Creare una policy di backup cloud personalizzata**

Se non si desidera utilizzare la policy cloud predefinita di DailyBackup per i backup di SnapMirror Cloud, è possibile creare una policy personalizzata.

### **Fasi**

- 1. Fare clic su **protezione > Panoramica > Impostazioni policy locali** e selezionare **Criteri di protezione**.
- 2. Fare clic su **Add** (Aggiungi) e inserire i nuovi dettagli della policy.
- 3. Nella sezione **Policy Type**, selezionare **Backup to Cloud** per indicare che si sta creando una policy cloud.
- 4. Fare clic su **Save** (Salva).

## **Creare un backup dalla pagina volumi**

È possibile utilizzare la pagina System Manager **Volumes** per selezionare e creare backup cloud per più volumi contemporaneamente o quando si desidera utilizzare una policy di protezione personalizzata.

### **Fasi**

- 1. Fare clic su **Storage > Volumes** (Storage > volumi)
- 2. Selezionare i volumi di cui si desidera eseguire il backup nel cloud e fare clic su **Protect**.
- 3. Nella finestra **Protect Volume** (Proteggi volume), fare clic su **More Options** (altre opzioni).
- 4. Selezionare un criterio.

È possibile selezionare il criterio predefinito, DailyBackup o un criterio cloud personalizzato creato.

- 5. Selezionare un archivio di oggetti cloud.
- 6. Fare clic su **Save** (Salva).

## **Eseguire il ripristino dal cloud**

È possibile utilizzare System Manager per ripristinare i dati di backup dallo storage cloud a un volume diverso nel cluster di origine.

### **Fasi**

- 1. Dal cluster di origine di una relazione SnapMirror-to-Cloud, fare clic su **archiviazione > volumi**.
- 2. Selezionare il volume che si desidera ripristinare.
- 3. Selezionare la scheda **Backup nel cloud**.
- 4. Fare clic su [Icona delle opzioni di menu] accanto al volume di origine che si desidera ripristinare per visualizzare il menu, quindi selezionare **Restore** (Ripristina).
- 5. In **Source** (origine), selezionare una VM di storage e immettere il nome del volume in cui si desidera ripristinare i dati.
- 6. In **destinazione**, selezionare la copia Snapshot che si desidera ripristinare.
- 7. Fare clic su **Save** (Salva).

## **Eliminare una relazione SnapMirror Cloud**

È possibile utilizzare System Manager per eliminare una relazione cloud.

### **Fasi**

- 1. Fare clic su **Storage > Volumes** (archiviazione > volumi) e selezionare il volume che si desidera eliminare.
- 2. Fare clic su [Icona delle opzioni di menu] accanto al volume di origine e selezionare **Elimina**.
- 3. Selezionare **Delete the cloud object store endpoint (opzionale)** se si desidera eliminare l'endpoint dell'archivio di oggetti cloud.
- 4. Fare clic su **Delete** (Elimina).

## **Rimuovere un archivio di oggetti cloud**

È possibile utilizzare System Manager per rimuovere un archivio di oggetti cloud se non fa parte di una relazione di backup cloud. Quando un archivio di oggetti cloud fa parte di una relazione di backup cloud, non può essere cancellato.

### **Fasi**

- 1. Fare clic su **protezione > Panoramica > Cloud Object Stores**.
- 2. Selezionare l'archivio oggetti che si desidera eliminare, fare clic su [Icona delle opzioni di menu] e selezionare **Elimina**.

## <span id="page-4-0"></span>**Eseguire il backup dei dati utilizzando Cloud Backup**

A partire da ONTAP 9.9.1, puoi utilizzare Gestione sistema per eseguire il backup dei dati nel cloud utilizzando il backup nel cloud.

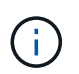

Cloud Backup supporta volumi di lettura/scrittura FlexVol e volumi di protezione dei dati (DP). I volumi FlexGroup e SnapLock non sono supportati.

### **Prima di iniziare**

Per creare un account in BlueXP, attenersi alle seguenti procedure. Per l'account di servizio, è necessario creare il ruolo di "account Admin". (Gli altri ruoli dell'account di servizio non dispongono dei privilegi necessari per stabilire una connessione da System Manager).

- 1. ["Creare un account in BlueXP".](https://docs.netapp.com/us-en/occm/task_logging_in.html)
- 2. ["Creare un connettore in BlueXP"](https://docs.netapp.com/us-en/occm/concept_connectors.html) con uno dei seguenti cloud provider:
	- Microsoft Azure
	- Amazon Web Services (AWS)
	- Piattaforma Google Cloud (GCP)
	- StorageGRID (ONTAP 9.10.1)

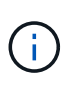

A partire da ONTAP 9.10.1, è possibile selezionare StorageGRID come provider di backup cloud, ma solo se BlueXP è implementato on-premise. BlueXP Connector deve essere installato on-premise e disponibile tramite l'applicazione Software-as-a-Service (SaaS) BlueXP.

- 3. ["Iscriviti a Cloud Backup Service in BlueXP"](https://docs.netapp.com/us-en/occm/concept_backup_to_cloud.html) (richiede la licenza appropriata).
- 4. ["Generare una chiave di accesso e una chiave segreta utilizzando BlueXP".](https://docs.netapp.com/us-en/occm/task_managing_cloud_central_accounts.html#creating-and-managing-service-accounts)

## **Registrare il cluster con BlueXP**

È possibile registrare il cluster con BlueXP utilizzando BlueXP o System Manager.

### **Fasi**

- 1. In System Manager, accedere a **Panoramica sulla protezione**.
- 2. In **Cloud Backup Service**, fornire i seguenti dettagli:
	- ID client
	- Chiave segreta del client
- 3. Selezionare **Registra e continua**.

## **Attiva Cloud Backup**

Una volta registrato il cluster con BlueXP, è necessario attivare Cloud Backup e avviare il primo backup nel cloud.

**Fasi**

- 1. In Gestione sistema, fare clic su **protezione > Panoramica**, quindi scorrere fino alla sezione **Cloud Backup Service**.
- 2. Inserire **ID client** e **Segreto client**.

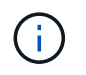

A partire da ONTAP 9.10.1, puoi scoprire il costo dell'utilizzo del cloud facendo clic su **ulteriori informazioni sul costo dell'utilizzo del cloud**.

- 3. Fare clic su **Connetti e attiva Cloud Backup Service**.
- 4. Nella pagina **Enable Cloud Backup Service** (attiva protocollo), fornire i seguenti dettagli, a seconda del provider selezionato.

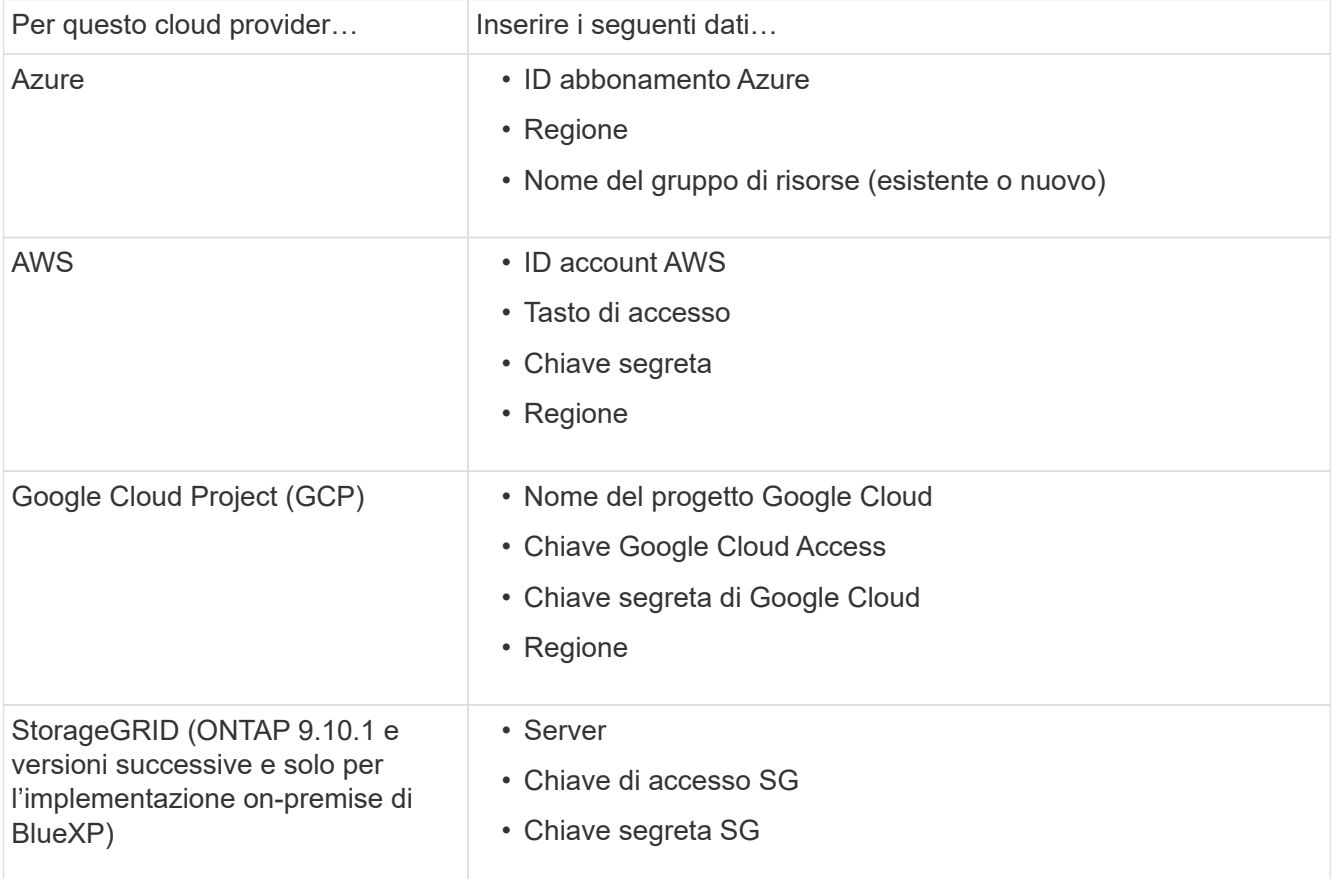

- 5. Selezionare una **policy di protezione**:
	- **Policy esistente**: Scegliere una policy esistente.
	- **New Policy**: Specificare un nome e impostare una pianificazione di trasferimento.

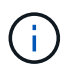

A partire da ONTAP 9.10.1, è possibile specificare se si desidera attivare l'archiviazione con Azure o AWS.

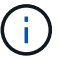

Se si attiva l'archiviazione per un volume con Azure o AWS, non è possibile disattivarla.

Se si abilita l'archiviazione per Azure o AWS, specificare quanto segue:

- Il numero di giorni trascorsi i quali il volume viene archiviato.
- Il numero di backup da conservare nell'archivio. Specificare "0" (zero) per archiviare fino all'ultimo backup.
- Per AWS, selezionare la classe di storage di archiviazione.
- 6. Selezionare i volumi di cui si desidera eseguire il backup.
- 7. Selezionare **Salva**.

## **Modificare il criterio di protezione utilizzato per Cloud Backup**

È possibile modificare i criteri di protezione utilizzati con Cloud Backup.

#### **Fasi**

- 1. In Gestione sistema, fare clic su **protezione > Panoramica**, quindi scorrere fino alla sezione **Cloud Backup Service**.
- 2. Fare clic su , quindi su [Icona delle opzioni di menu]**Modifica**.
- 3. Selezionare una **policy di protezione**:
	- **Policy esistente**: Scegliere una policy esistente.
	- **New Policy**: Specificare un nome e impostare una pianificazione di trasferimento.

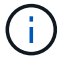

A partire da ONTAP 9.10.1, è possibile specificare se si desidera attivare l'archiviazione con Azure o AWS.

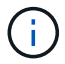

Se si attiva l'archiviazione per un volume con Azure o AWS, non è possibile disattivarla.

Se si abilita l'archiviazione per Azure o AWS, specificare quanto segue:

- Il numero di giorni trascorsi i quali il volume viene archiviato.
- Il numero di backup da conservare nell'archivio. Specificare "0" (zero) per archiviare fino all'ultimo backup.
- Per AWS, selezionare la classe di storage di archiviazione.
- 4. Selezionare **Salva**.

## **Proteggi nuovi volumi o LUN sul cloud**

Quando si crea un nuovo volume o LUN, è possibile stabilire una relazione di protezione di SnapMirror che consenta il backup nel cloud per il volume o il LUN.

### **Prima di iniziare**

- È necessario disporre di una licenza SnapMirror.
- È necessario configurare le LIF di intercluster.
- NTP deve essere configurato.

• Il cluster deve eseguire ONTAP 9.9.1.

### **A proposito di questa attività**

Non è possibile proteggere nuovi volumi o LUN sul cloud per le seguenti configurazioni di cluster:

- Il cluster non può trovarsi in un ambiente MetroCluster.
- SVM-DR non supportato.
- Impossibile eseguire il backup di FlexGroups utilizzando Cloud Backup.

#### **Fasi**

- 1. Quando si effettua il provisioning di un volume o di un LUN, nella pagina **Protection** di System Manager, selezionare la casella di controllo **Enable SnapMirror (Local or Remote)** (attiva SnapMirror (locale o remoto)\*.
- 2. Selezionare il tipo di criterio Cloud Backup.
- 3. Se il backup cloud non è attivato, selezionare **Enable Cloud Backup Service** (attiva backup cloud).

## **Proteggere i volumi o le LUN esistenti nel cloud**

È possibile stabilire una relazione di protezione di SnapMirror per i volumi e le LUN esistenti.

### **Fasi**

- 1. Selezionare un volume o un LUN esistente e fare clic su **Protect** (protezione).
- 2. Nella pagina **Protect Volumes**, specificare **Backup using Cloud Backup Service** per il criterio di protezione.
- 3. Fare clic su **Protect** (protezione).
- 4. Nella pagina **protezione**, selezionare la casella di controllo **attiva SnapMirror (locale o remoto)**.
- 5. Selezionare **Enable Cloud Backup Service** (attiva protocollo).

## **Ripristinare i dati dai file di backup**

È possibile eseguire operazioni di gestione del backup, come il ripristino dei dati, l'aggiornamento delle relazioni e l'eliminazione delle relazioni, solo quando si utilizza l'interfaccia BlueXP. Fare riferimento a. ["Ripristino dei dati dai file di backup"](https://docs.netapp.com/us-en/occm/task_restore_backups.html) per ulteriori informazioni.

### **Informazioni sul copyright**

Copyright © 2024 NetApp, Inc. Tutti i diritti riservati. Stampato negli Stati Uniti d'America. Nessuna porzione di questo documento soggetta a copyright può essere riprodotta in qualsiasi formato o mezzo (grafico, elettronico o meccanico, inclusi fotocopie, registrazione, nastri o storage in un sistema elettronico) senza previo consenso scritto da parte del detentore del copyright.

Il software derivato dal materiale sottoposto a copyright di NetApp è soggetto alla seguente licenza e dichiarazione di non responsabilità:

IL PRESENTE SOFTWARE VIENE FORNITO DA NETAPP "COSÌ COM'È" E SENZA QUALSIVOGLIA TIPO DI GARANZIA IMPLICITA O ESPRESSA FRA CUI, A TITOLO ESEMPLIFICATIVO E NON ESAUSTIVO, GARANZIE IMPLICITE DI COMMERCIABILITÀ E IDONEITÀ PER UNO SCOPO SPECIFICO, CHE VENGONO DECLINATE DAL PRESENTE DOCUMENTO. NETAPP NON VERRÀ CONSIDERATA RESPONSABILE IN ALCUN CASO PER QUALSIVOGLIA DANNO DIRETTO, INDIRETTO, ACCIDENTALE, SPECIALE, ESEMPLARE E CONSEQUENZIALE (COMPRESI, A TITOLO ESEMPLIFICATIVO E NON ESAUSTIVO, PROCUREMENT O SOSTITUZIONE DI MERCI O SERVIZI, IMPOSSIBILITÀ DI UTILIZZO O PERDITA DI DATI O PROFITTI OPPURE INTERRUZIONE DELL'ATTIVITÀ AZIENDALE) CAUSATO IN QUALSIVOGLIA MODO O IN RELAZIONE A QUALUNQUE TEORIA DI RESPONSABILITÀ, SIA ESSA CONTRATTUALE, RIGOROSA O DOVUTA A INSOLVENZA (COMPRESA LA NEGLIGENZA O ALTRO) INSORTA IN QUALSIASI MODO ATTRAVERSO L'UTILIZZO DEL PRESENTE SOFTWARE ANCHE IN PRESENZA DI UN PREAVVISO CIRCA L'EVENTUALITÀ DI QUESTO TIPO DI DANNI.

NetApp si riserva il diritto di modificare in qualsiasi momento qualunque prodotto descritto nel presente documento senza fornire alcun preavviso. NetApp non si assume alcuna responsabilità circa l'utilizzo dei prodotti o materiali descritti nel presente documento, con l'eccezione di quanto concordato espressamente e per iscritto da NetApp. L'utilizzo o l'acquisto del presente prodotto non comporta il rilascio di una licenza nell'ambito di un qualche diritto di brevetto, marchio commerciale o altro diritto di proprietà intellettuale di NetApp.

Il prodotto descritto in questa guida può essere protetto da uno o più brevetti degli Stati Uniti, esteri o in attesa di approvazione.

LEGENDA PER I DIRITTI SOTTOPOSTI A LIMITAZIONE: l'utilizzo, la duplicazione o la divulgazione da parte degli enti governativi sono soggetti alle limitazioni indicate nel sottoparagrafo (b)(3) della clausola Rights in Technical Data and Computer Software del DFARS 252.227-7013 (FEB 2014) e FAR 52.227-19 (DIC 2007).

I dati contenuti nel presente documento riguardano un articolo commerciale (secondo la definizione data in FAR 2.101) e sono di proprietà di NetApp, Inc. Tutti i dati tecnici e il software NetApp forniti secondo i termini del presente Contratto sono articoli aventi natura commerciale, sviluppati con finanziamenti esclusivamente privati. Il governo statunitense ha una licenza irrevocabile limitata, non esclusiva, non trasferibile, non cedibile, mondiale, per l'utilizzo dei Dati esclusivamente in connessione con e a supporto di un contratto governativo statunitense in base al quale i Dati sono distribuiti. Con la sola esclusione di quanto indicato nel presente documento, i Dati non possono essere utilizzati, divulgati, riprodotti, modificati, visualizzati o mostrati senza la previa approvazione scritta di NetApp, Inc. I diritti di licenza del governo degli Stati Uniti per il Dipartimento della Difesa sono limitati ai diritti identificati nella clausola DFARS 252.227-7015(b) (FEB 2014).

#### **Informazioni sul marchio commerciale**

NETAPP, il logo NETAPP e i marchi elencati alla pagina<http://www.netapp.com/TM> sono marchi di NetApp, Inc. Gli altri nomi di aziende e prodotti potrebbero essere marchi dei rispettivi proprietari.